## Hourly Timestamp QRG - WA, Swedish, PacMed, Kadlec KB0057277

## NON-EXEMPT (HOURLY) KRONOS QUICK REFERENCE GUIDE – TIMESTAMP AT COMPUTER

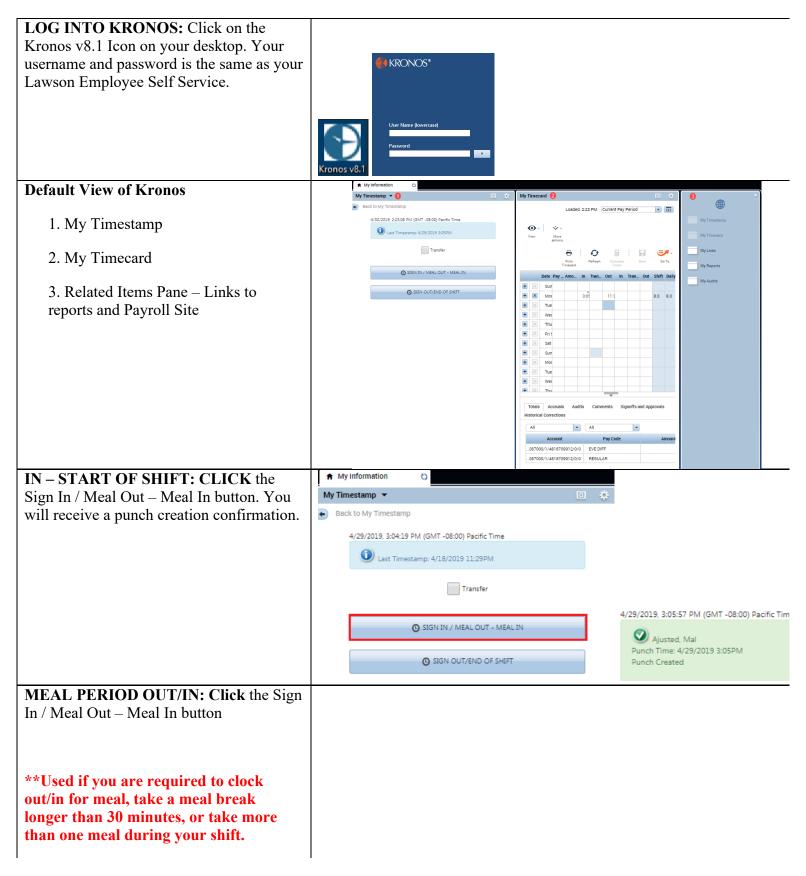

|                                                                                       | A My Information                                                             |                                                                     |
|---------------------------------------------------------------------------------------|------------------------------------------------------------------------------|---------------------------------------------------------------------|
|                                                                                       | My Timestamp 💌                                                               | 0 *                                                                 |
|                                                                                       | Back to My Timestamp                                                         |                                                                     |
|                                                                                       | 4/29/2019, 3:04:19 PM (GMT -08:00) Pacific Time                              |                                                                     |
|                                                                                       | Last Timestamp: 4/18/2019 11:29PM                                            |                                                                     |
|                                                                                       | Transfer                                                                     |                                                                     |
|                                                                                       | SIGN IN / MEAL OUT - MEAL IN                                                 |                                                                     |
|                                                                                       | SIGN OUT/END OF SHIFT                                                        |                                                                     |
| OUT – END OF SHIFT: CLICK the                                                         | A My Information                                                             |                                                                     |
| Sign Out/End of Shift button.                                                         | My Timestamp 🔻                                                               |                                                                     |
| This will then prompt you to answer the                                               | Back to My Timestamp                                                         |                                                                     |
| This will then prompt you to answer the three attestation statements to complete      | 4/29/2019, 3:04:19 PM (GMT -08:00) Pacific Time                              |                                                                     |
| your shift.                                                                           | U Last Timestamp: 4/18/2019 11:29PM                                          |                                                                     |
|                                                                                       | Transfer                                                                     |                                                                     |
|                                                                                       | SIGN IN / MEAL OUT - MEAL IN                                                 |                                                                     |
|                                                                                       | SIGN OUT/END OF SHIFT                                                        |                                                                     |
| ATTESTING TO TIME: At the                                                             | REST BREAK CONFIRMATION 1 MEA                                                | AL PERIOD CONFIRMATION @                                            |
| completion of your shift, you will need to                                            | YES                                                                          | s provided my meal period(s) today:                                 |
| answer three statements to attest to your                                             | I did NO, I missed one break                                                 | d not work more than 5 hours                                        |
| time for the day regarding:                                                           | Ves, I<br>NO, I missed two breaks                                            | I was provided my meal period(s) and I worked more than 5 hours     |
|                                                                                       | NO, I missed three breaks                                                    | I was not provided my meai period(s) and I worked more than 5 hours |
| 1. Rest Break Confirmation                                                            | Submit                                                                       | Submit                                                              |
| 2. Meal Period Confirmation                                                           |                                                                              |                                                                     |
|                                                                                       | TIMECARD STATEMENT 3                                                         |                                                                     |
| 3. Timecard Statement                                                                 | I certify that I have completely and accurately recorded all my time worked. |                                                                     |
| You <u>WILL NOT</u> be clocked out until                                              | YES                                                                          |                                                                     |
| you have answered all 3 statements and                                                | NO                                                                           |                                                                     |
| selected SUBMIT.                                                                      |                                                                              |                                                                     |
|                                                                                       | Submit                                                                       |                                                                     |
| Make a Mistake when clocking out?                                                     | My Timestamp 🔻                                                               | 2 *                                                                 |
|                                                                                       | Back to My Timestamp                                                         |                                                                     |
| You are able to start over if you select the                                          | 4/30/2019, 2:37:19 PM (GMT -08:00) Pacific Time                              |                                                                     |
| incorrect response to one of the statements                                           | TIMECARD STATEMENT                                                           |                                                                     |
| at any time <i>prior</i> to clicking the Submit                                       | I certify that I have completely and accurately recorded<br>YES              | d all my time worked.                                               |
| button on the last statement.                                                         |                                                                              |                                                                     |
| Select Rock to My Timestamn This will                                                 | NO                                                                           |                                                                     |
| Select <b>Back to My Timestamp</b> . This will take you back to the Timestamp screen, | Submit                                                                       |                                                                     |
| and you can start over.                                                               |                                                                              |                                                                     |
| Non-Productive Time                                                                   |                                                                              | I                                                                   |
| Adding the pay code for the ENTIRE shift                                              |                                                                              |                                                                     |
|                                                                                       |                                                                              |                                                                     |
| 1. Click in the Pay Code column for the appropriate date.                             |                                                                              |                                                                     |
|                                                                                       | l                                                                            |                                                                     |

|                                                                                                    | My Timecard                                                                                                    | iii 🔅      |
|----------------------------------------------------------------------------------------------------|----------------------------------------------------------------------------------------------------|------------|
|                                                                                                    | Loaded: 4:01 PM Current Pay Per                                                                                                    | riod 💌 📰   |
|                                                                                                    |                                                                                                    | 8 🖅        |
|                                                                                                    | Vew Approv<br>Transad<br>Dete Pay-Code Amount in Transfer Out in Transfer Out Shift Daily Period Schedule                                                                                                    | Save Go To |
|                                                                                                    | Unit         Period         Period         Sun 4/28         Sun 4/28         Sun                                                                                                    |            |
| 2. Click the dropdown, scroll and select the                                                                                                    | Image: Mon 4/29         6.58AM         3.34PM         8.0         8.0         8.0           Image: Mon 4/29         6.58AM         3.34PM         8.0         8.0         16.0                                                                                                    | _          |
| pay code.                                                                                                    | ★ Wed 5/01 0 0 6:58AM 3:30PM 8.0 8.0 24.0                                                                                                    |            |
| pay code.                                                                                                    | Image: Second second second |            |
|                                                                                                    | Image: Set 5/04 Set 5/04 | _          |
| 3. Click into the Amount column and enter the                                                                                                    | Mon 5/06     PTO LD AV     ANNO     Z4.0                                                                                                    |            |
| number of hours for the shift.                                                                                                    | Image: Construction         Image: Construction                                                                                                    |            |
| 4 ~                                                                                                    | Image: Thu 5/09         24.0                                                                                                    | ×          |
| 4. Save                                                                                                    | Totals Accruals Audits Comments Signoffs and Approvals Historical Corrections                                                                                                    |            |
|                                                                                                    | All  All  All  Annunt Per Code Annunt                                                                                                    |            |
| * <u>ALWAYS</u> enter Time Off on a per day basis                                                                                                    | KR01//////                                                                                                    | 24.0       |
|                                                                                                    | Pay Codes displayed may vary based on locations and/or roles.                                                                                                    |            |
| Adding the pay code for a <b>PARTIAL</b> shift                                                                                                    | My Timecard Loaded 419 PM Current Pay P                                                                                                    | eriod 🔹 📰  |
| 1. Click the $\blacksquare$ to add a row for the date                                                                                                    |                                                                                                    |            |
| 1. Chek the -to add a fow for the date                                                                                                    | Vew Approx<br>Timesed Print Refeat Calabian<br>Tenseed Timesed Timesed Timesed Calabian<br>Timesed Timesed Calabian                                                                                                    | Save Go To |
| 2 Objection of the Deres Condense 1                                                                                                    | Date         Pay Code         Amount         In         Transfer         Out         In         Transfer         Out         Shift         Daily         Period         Schedul           Image: Sum 4/28         Sum 4/28         Sum 4/                                                                                                    |            |
| 2. Click in the Pay Code column                                                                                                    | 0                                                                                                    |            |
| 2                                                                                                    | Image: Tue 4/30         Search         6554AM         3:29PM         8.0         8.0         13:75                                                                                                    |            |
| 3. Click the dropdown, scroll and select the                                                                                                    | ★         Wed \$101         PPICIDE TIME AWAY         6.58AM         3.30PM         8.0         8.0         21.75           ★         If the 502         PTO BAY UNPENDED         6.58AM         3.30PM         8.0         8.0         21.75                                                                                                    |            |
| pay code                                                                                                    | Image: Proj. cv HARD DUAY         PTOL CV HARD DUAY         21.75           Image: Proj.org         PTOL VIEW OF Proj.org         21.75                                                                                                    |            |
|                                                                                                    | Image: Set Study         21.75           Image: Set Study         21.75                                                                                                    |            |
| 4. Click into the Amount column and enter the                                                                                                    |                                                                                                    |            |
| number of hours to complete the shift                                                                                                    |                                                                                                    |            |
|                                                                                                    |                                                                                                    |            |
|                                                                                                    |                                                                                                    |            |
| 5. Save                                                                                                    |                                                                                                    |            |
| Transfers - Department, Position, Work Rule                                                                                                    |                                                                                                    |            |
|                                                                                                    | My Timestamp 👻                                                                                                    | *          |
| Transfers - Department, Position, Work Rule                                                                                                    | My Timestamp   Back to My Timestamp                                                                                                    | *          |
| Transfers - Department, Position, Work Rule POSITION AND DEPARTMENT                                                                                                    | Back to My Timestamp                                                                                                    | *          |
| Transfers - Department, Position, Work Rule<br>POSITION AND DEPARTMENT<br>TRANSFERS:                                                                                                    | Back to My Timestamp     4/29/2019, 3:20:04 PM (GMT -08:00) Pacific Time                                                                                                    | ÷          |
| Transfers - Department, Position, Work Rule         POSITION AND DEPARTMENT         TRANSFERS:       1. On the Timestamp page check the                                                                                                    | Back to My Timestamp     4/29/2019, 3:20:04 PM (GMT -08:00) Pacific Time                                                                                                    | ÷          |
| Transfers - Department, Position, Work Rule<br>POSITION AND DEPARTMENT<br>TRANSFERS:                                                                                                    | Back to My Timestamp                                                                                                    | \$         |
| Transfers - Department, Position, Work Rule         POSITION AND DEPARTMENT         TRANSFERS:       1. On the Timestamp page check the                                                                                                    | Back to My Timestamp     4/29/2019, 3:20:04 PM (GMT -08:00) Pacific Time                                                                                                    | ÷          |
| Transfers - Department, Position, Work Rule         POSITION AND DEPARTMENT         TRANSFERS:       1. On the Timestamp page check the                                                                                                    | Back to My Timestamp     4/29/2019, 3:20:04 PM (GMT -08:00) Pacific Time     Last Timestamp: 4/29/2019 3:05PM                                                                                                    | *          |
| Transfers - Department, Position, Work Rule         POSITION AND DEPARTMENT         TRANSFERS:         1. On the Timestamp page check the box next to Transfer                                                                                                    | Back to My Timestamp  4/29/2019, 3:20:04 PM (GMT -08:00) Pacific Time  Last Timestamp: 4/29/2019 3:05PM  Transfer                                                                                                    | *          |
| Transfers - Department, Position, Work Rule         POSITION AND DEPARTMENT         TRANSFERS:       1. On the Timestamp page check the box next to Transfer         2. Click on the Sign In / Meal Out –                                                                                                    | Back to My Timestamp     4/29/2019, 3:20:04 PM (GMT -08:00) Pacific Time     Last Timestamp: 4/29/2019 3:05PM                                                                                                    | *          |
| Transfers - Department, Position, Work Rule         POSITION AND DEPARTMENT         TRANSFERS:         1. On the Timestamp page check the box next to Transfer                                                                                                    | Back to My Timestamp  4/29/2019, 3:20:04 PM (GMT -08:00) Pacific Time  Last Timestamp: 4/29/2019 3:05PM  Last Timestamp: 4/29/2019 3:05PM  Sign In / MEAL OUT - MEAL IN  Sign In / MEAL OUT - MEAL IN                                                                                                    | \$         |
| Transfers - Department, Position, Work Rule         POSITION AND DEPARTMENT         TRANSFERS:         1. On the Timestamp page check the box next to Transfer         2. Click on the Sign In / Meal Out –                                                                                                    | Back to My Timestamp  4/29/2019, 3:20:04 PM (GMT -08:00) Pacific Time  Last Timestamp: 4/29/2019 3:05PM  Transfer                                                                                                    | *          |
| Transfers - Department, Position, Work Rule <b>POSITION AND DEPARTMENT TRANSFERS:</b> <ol> <li>On the Timestamp page check the box next to <b>Transfer</b></li> <li>Click on the Sign In / Meal Out – Meal In button</li> </ol>                                                                                                    | Back to My Timestamp  4/29/2019, 3:20:04 PM (GMT -08:00) Pacific Time  Last Timestamp: 4/29/2019 3:05PM  Last Timestamp: 4/29/2019 3:05PM  Sign In / MEAL OUT - MEAL IN  Sign In / MEAL OUT - MEAL IN                                                                                                    | *          |
| <b>POSITION AND DEPARTMENT TRANSFERS:</b> 1. On the Timestamp page check the box next to <b>Transfer</b> 2. Click on the Sign In / Meal Out – Meal In button         3. Then select the drop down next to                                                                                                    | Back to My Timestamp  4/29/2019, 3:20:04 PM (GMT -08:00) Pacific Time  Last Timestamp: 4/29/2019 3:05PM  Last Timestamp: 4/29/2019 3:05PM  Sign In / MEAL OUT - MEAL IN  Sign In / MEAL OUT - MEAL IN                                                                                                    | *          |
| <ul> <li>Transfers - Department, Position, Work Rule</li> <li>POSITION AND DEPARTMENT<br/>TRANSFERS: <ol> <li>On the Timestamp page check the<br/>box next to Transfer</li> </ol> </li> <li>2. Click on the Sign In / Meal Out –<br/>Meal In button</li> <li>Then select the drop down next to<br/>PROCESS LEVEL DEPARTMENT</li> </ul>                                                                                                    | Back to My Timestamp  4/29/2019, 3:20:04 PM (GMT -08:00) Pacific Time  Last Timestamp: 4/29/2019 3:05PM  Last Timestamp: 4/29/2019 3:05PM  Sign In / MEAL OUT - MEAL IN  Sign In / MEAL OUT - MEAL IN                                                                                                    | *          |
| Transfers - Department, Position, Work Rule         POSITION AND DEPARTMENT         TRANSFERS:         1. On the Timestamp page check the box next to Transfer         2. Click on the Sign In / Meal Out – Meal In button         3. Then select the drop down next to PROCESS LEVEL DEPARTMENT or POSITION whichever is applicable                                                                                                    | Back to My Timestamp  4/29/2019, 3:20:04 PM (GMT -08:00) Pacific Time  Last Timestamp: 4/29/2019 3:05PM  Last Timestamp: 4/29/2019 3:05PM  Sign In / MEAL OUT - MEAL IN  Sign In / MEAL OUT - MEAL IN                                                                                                    | *          |
| Transfers - Department, Position, Work Rule         POSITION AND DEPARTMENT         TRANSFERS:         1. On the Timestamp page check the box next to Transfer         2. Click on the Sign In / Meal Out – Meal In button         3. Then select the drop down next to PROCESS LEVEL DEPARTMENT or POSITION whichever is applicable and find your transferring department                                                                                              | Back to My Timestamp  4/29/2019, 3:20:04 PM (GMT -08:00) Pacific Time  Last Timestamp: 4/29/2019 3:05PM  Last Timestamp: 4/29/2019 3:05PM  Sign In / MEAL OUT - MEAL IN  Sign In / MEAL OUT - MEAL IN                                                                                                    | *          |
| Transfers - Department, Position, Work Rule         POSITION AND DEPARTMENT         TRANSFERS:         1. On the Timestamp page check the box next to Transfer         2. Click on the Sign In / Meal Out – Meal In button         3. Then select the drop down next to PROCESS LEVEL DEPARTMENT or POSITION whichever is applicable                                                                                                    | Back to My Timestamp  4/29/2019, 3:20:04 PM (GMT -08:00) Pacific Time  Last Timestamp: 4/29/2019 3:05PM  Last Timestamp: 4/29/2019 3:05PM  Sign In / MEAL OUT - MEAL IN  Sign In / MEAL OUT - MEAL IN                                                                                                    | *          |
| <ul> <li>Transfers - Department, Position, Work Rule</li> <li>POSITION AND DEPARTMENT<br/>TRANSFERS: <ol> <li>On the Timestamp page check the box next to Transfer</li> </ol> </li> <li>2. Click on the Sign In / Meal Out – Meal In button</li> <li>Then select the drop down next to PROCESS LEVEL DEPARTMENT or POSITION whichever is applicable and find your transferring department or position number</li> </ul>                                                 | Back to My Timestamp  4/29/2019, 3:20:04 PM (GMT -08:00) Pacific Time  Last Timestamp: 4/29/2019 3:05PM  Last Timestamp: 4/29/2019 3:05PM  Sign In / MEAL OUT - MEAL IN  Sign In / MEAL OUT - MEAL IN                                                                                                    | *          |
| Transfers - Department, Position, Work Rule         POSITION AND DEPARTMENT         TRANSFERS:         1. On the Timestamp page check the box next to Transfer         2. Click on the Sign In / Meal Out – Meal In button         3. Then select the drop down next to PROCESS LEVEL DEPARTMENT or POSITION whichever is applicable and find your transferring department                                                                                              | Back to My Timestamp  4/29/2019, 3:20:04 PM (GMT -08:00) Pacific Time  Last Timestamp: 4/29/2019 3:05PM  Last Timestamp: 4/29/2019 3:05PM  Sign In / MEAL OUT - MEAL IN  Sign In / MEAL OUT - MEAL IN                                                                                                    | *          |
| <ul> <li>Transfers - Department, Position, Work Rule</li> <li>POSITION AND DEPARTMENT<br/>TRANSFERS: <ol> <li>On the Timestamp page check the box next to Transfer</li> </ol> </li> <li>2. Click on the Sign In / Meal Out – Meal In button</li> <li>Then select the drop down next to PROCESS LEVEL DEPARTMENT or POSITION whichever is applicable and find your transferring department or position number <ol> <li>Click on the department or</li> </ol> </li> </ul> | Back to My Timestamp  4/29/2019, 3:20:04 PM (GMT -08:00) Pacific Time  Last Timestamp: 4/29/2019 3:05PM  Last Timestamp: 4/29/2019 3:05PM  Sign In / MEAL OUT - MEAL IN  Sign In / MEAL OUT - MEAL IN                                                                                                    | *          |
| <ul> <li>Transfers - Department, Position, Work Rule</li> <li>POSITION AND DEPARTMENT<br/>TRANSFERS: <ol> <li>On the Timestamp page check the box next to Transfer</li> </ol> </li> <li>2. Click on the Sign In / Meal Out – Meal In button</li> <li>Then select the drop down next to PROCESS LEVEL DEPARTMENT or POSITION whichever is applicable and find your transferring department or position number</li> </ul>                                                 | Back to My Timestamp  4/29/2019, 3:20:04 PM (GMT -08:00) Pacific Time  Last Timestamp: 4/29/2019 3:05PM  Last Timestamp: 4/29/2019 3:05PM  Sign In / MEAL OUT - MEAL IN  Sign In / MEAL OUT - MEAL IN                                                                                                    | *          |
| <ul> <li>Transfers - Department, Position, Work Rule</li> <li>POSITION AND DEPARTMENT<br/>TRANSFERS: <ol> <li>On the Timestamp page check the box next to Transfer</li> </ol> </li> <li>2. Click on the Sign In / Meal Out – Meal In button</li> <li>Then select the drop down next to PROCESS LEVEL DEPARTMENT or POSITION whichever is applicable and find your transferring department or position number <ol> <li>Click on the department or</li> </ol> </li> </ul> | Back to My Timestamp  4/29/2019, 3:20:04 PM (GMT -08:00) Pacific Time  Last Timestamp: 4/29/2019 3:05PM  Last Timestamp: 4/29/2019 3:05PM  Sign In / MEAL OUT - MEAL IN  Sign In / MEAL OUT - MEAL IN                                                                                                    | *          |
| <ul> <li>Transfers - Department, Position, Work Rule</li> <li>POSITION AND DEPARTMENT<br/>TRANSFERS: <ol> <li>On the Timestamp page check the box next to Transfer</li> </ol> </li> <li>2. Click on the Sign In / Meal Out – Meal In button</li> <li>Then select the drop down next to PROCESS LEVEL DEPARTMENT or POSITION whichever is applicable and find your transferring department or position number <ol> <li>Click on the department or</li> </ol> </li> </ul> | Back to My Timestamp  4/29/2019, 3:20:04 PM (GMT -08:00) Pacific Time  Last Timestamp: 4/29/2019 3:05PM  Last Timestamp: 4/29/2019 3:05PM  Sign In / MEAL OUT - MEAL IN  Sign In / MEAL OUT - MEAL IN                                                                                                    | *          |
| <ul> <li>Transfers - Department, Position, Work Rule</li> <li>POSITION AND DEPARTMENT<br/>TRANSFERS: <ol> <li>On the Timestamp page check the box next to Transfer</li> </ol> </li> <li>2. Click on the Sign In / Meal Out – Meal In button</li> <li>Then select the drop down next to PROCESS LEVEL DEPARTMENT or POSITION whichever is applicable and find your transferring department or position number <ol> <li>Click on the department or</li> </ol> </li> </ul> | Back to My Timestamp  4/29/2019, 3:20:04 PM (GMT -08:00) Pacific Time  Last Timestamp: 4/29/2019 3:05PM  Last Timestamp: 4/29/2019 3:05PM  Sign In / MEAL OUT - MEAL IN  Sign In / MEAL OUT - MEAL IN                                                                                                    | *          |
| <ul> <li>Transfers - Department, Position, Work Rule</li> <li>POSITION AND DEPARTMENT<br/>TRANSFERS: <ol> <li>On the Timestamp page check the box next to Transfer</li> </ol> </li> <li>2. Click on the Sign In / Meal Out – Meal In button</li> <li>Then select the drop down next to PROCESS LEVEL DEPARTMENT or POSITION whichever is applicable and find your transferring department or position number <ol> <li>Click on the department or</li> </ol> </li> </ul> | Back to My Timestamp  4/29/2019, 3:20:04 PM (GMT -08:00) Pacific Time  Last Timestamp: 4/29/2019 3:05PM  Last Timestamp: 4/29/2019 3:05PM  Sign In / MEAL OUT - MEAL IN  Sign In / MEAL OUT - MEAL IN                                                                                                    | *          |
| <ul> <li>Transfers - Department, Position, Work Rule</li> <li>POSITION AND DEPARTMENT<br/>TRANSFERS: <ol> <li>On the Timestamp page check the box next to Transfer</li> </ol> </li> <li>2. Click on the Sign In / Meal Out – Meal In button</li> <li>Then select the drop down next to PROCESS LEVEL DEPARTMENT or POSITION whichever is applicable and find your transferring department or position number <ol> <li>Click on the department or</li> </ol> </li> </ul> | Back to My Timestamp<br>4/29/2019, 3:20:04 PM (GMT - 08:00) Pacific Time<br>() Last Timestamp: 4/29/2019 3:05PM<br>() Transfer<br>() SIGN IN / MEAL OUT - MEAL IN<br>() SIGN OUT/END OF SHIFT                                                                                                    | *          |

|                                                                                     | Transfer Selection                   |
|-------------------------------------------------------------------------------------|--------------------------------------|
|                                                                                     | COMPANY                              |
|                                                                                     | SERVICE AREA                         |
|                                                                                     | PROCESS LEVEL-DEPARTMENT             |
|                                                                                     |                                      |
|                                                                                     |                                      |
|                                                                                     | SUPERVISOR                           |
|                                                                                     |                                      |
|                                                                                     | PROJECT-ACTIVITY                     |
|                                                                                     |                                      |
| a "Punch Creation" confirmation                                                     | Work Rule                            |
|                                                                                     |                                      |
| Process Level – Department options will vary based<br>on your location and/or role. | Punch Cancel                         |
| on your location and of fore.                                                       |                                      |
|                                                                                     | Taurin faladar                       |
| WORKRULE/ACTIVITY TRANSFER:                                                         | Transfer Selection COMPANY           |
| 1. To transfer to a work rule, select the                                           |                                      |
| drop down next to Work Rule and find the                                            | SERVICE AREA                         |
| work rule you need to transfer to                                                   | PROCESS LEVEL-DEPARTMENT             |
| · Click on the Work Rule to select it                                               | POSITION                             |
| Check on the Work reale to select it                                                |                                      |
| 2. Click on Punch, and you will receive a                                           | SUPERVISOR                           |
| "Punch Creation" confirmation                                                       | PROJECT-ACTIVITY                     |
| Work Rule options will vary based on your location                                  |                                      |
| and/or role.                                                                        | Voric Rule                           |
|                                                                                     |                                      |
|                                                                                     | Punch Cancel                         |
| CLEAR WORKRULE/ACTIVITY                                                             | Transfer Selection                   |
| TRANSFER:                                                                           |                                      |
| 1. To clear a work rule activity select the                                         | PROJECT-ACTIVITY                     |
| 1. To clear a work rule activity, select the drop down next to Work Rule            | LOCATION                             |
|                                                                                     | Work Rule                            |
|                                                                                     |                                      |
| 2. Select your home work rule. This will is                                         | CH-NONC-0040-CBK<br>CH-NONC-0040-EDU |
| the Work Rule without an extension;                                                 | CH-NONC-0040+LED                     |
| typically, this displays first in your list.                                        | Punch                                |
| This will take you out of any previous                                              |                                      |
| Work Rule Activity, but keep you clocked                                            |                                      |
| 111                                                                                 |                                      |
|                                                                                     |                                      |
|                                                                                     |                                      |
| 3. Select Punch Review Timecard                                                     |                                      |
| REVIEWING TIMECARD:                                                                 |                                      |
|                                                                                     |                                      |
| ļ.                                                                                  | 1                                    |

Log into Kronos

Click the Maximize icon 💷 to see your timecard as the full screen. It will open your current pay period timecard

Click the 💷 icon again to minimize the timecard to get back to the default view.

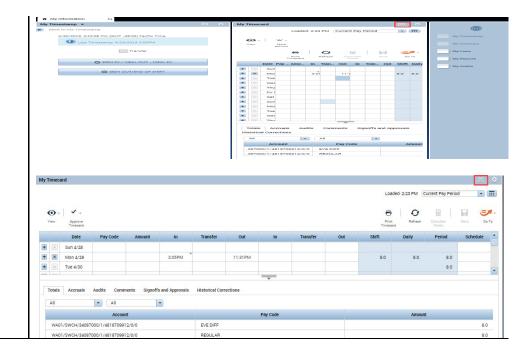